## **คู่มือการปฏิบัติงาน การขอเข้าร่วมการดำเนินงานกับกองทุน**

#### **1. วัตถุประสงค์**

เพื่อพิจารณาให้สถานศึกษาเข้าร่วมดำเนินงานกับกองทุนเงินให้กู้ยืมเพื่อการศึกษา

#### **2. ขอบเขต**

กระบวนการขอเข้าร่วมการดำเนินงานกับกองทุน มีกระบวนการและขอบเขตตั้งแต่การตรวจสอบ คำขอเข้าร่วมดำเนินงานกับกองทุน พร้อมทั้งเอกสารหรือหลักฐานของสถานศึกษาที่ขอเข้าร่วมดำเนินงาน กับกองทุน โดยสถานศึกษาต้องดำเนินการตามระเบียบคณะกรรมการกองทุนเงินให้กู้ยืมเพื่อการศึกษา ว่าด้วยหลักเกณฑ์ วิธีการ และเงื่อนไขในการที่จะเข้าร่วมดำเนินงานกับกองทุน พ.ศ.2560

#### **3. ความหมายและคำจำกัดความ**

 คำขอเข้าร่วมดำเนินงานกับกองทุนเงินให้กู้ยืมเพื่อการศึกษา หมายถึง คำขอเข้าร่วมดำเนินงานกับกองทุน เงินให้กู้ยืมเพื่อการศึกษา ตามข้อ 5 แห่งระเบียบคณะกรรมการกองทุนเงินให้กู้ยืมเพื่อการศึกษาว่าด้วยหลักเกณฑ์ วิธีการ และเงื่อนไขในการที่จะเข้าร่วมดำเนินงานกับกองทุน พ.ศ.2560

### **4. หน้าที่และความรับผิดชอบ**

 กลุ่มงานกำกับสถานศึกษา ฝ่ายกู้ยืม มีหน้าที่และความรับผิดชอบในการตรวจสอบการขอเข้าร่วม ดำเนินงานกับกองทุนของสถานศึกษา ใช้เป็นคู่มือการปฏิบัติงานสำหรับเจ้าหน้าที่วิเคราะห์ ฝ่ายกู้ยืม

## **5. กระบวนการจัดทำ**

 กระบวนการการขอเข้าร่วมการดำเนินงาน โดยสถานศึกษาที่มีความประสงค์ขอเข้าร่วมดำเนินงานกับ กองทุนต้องจัดทำแบบคำขอเข้าร่วมดำเนินงานกับกองทุนของสถานศึกษาที่เปิดดำเนินการจัดการเรียนการสอน ตามหลักสูตรในแต่ละวิชาจากกระทรวงศึกษาธิการ หรือหน่วยงานอื่นที่สถานศึกษานั้นสังกัด ตามหลักเกณฑ์การ คัดกรองสถานศึกษาที่กองทุนกำหนด จนกระทั่งกองทุนรวบรวมสรุปรายชื่อสถานศึกษาเพื่อเตรียมจัดอบรม สถานศึกษาใหม่ที่จะดำเนินการกู้ยืมในปีการศึกษาต่อไป

# **6. ขั้นตอนการปฏิบัติงาน**

**ขั้นตอนที่ 1** สถานศึกษาลงทะเบียนในระบบ DSL (จะได้ user และ password ในการเข้าระบบ DSL) และยื่นแบบคำขอเข้าร่วมดำเนินงานกับกองทุนโดยแนบเอกสารที่เกี่ยวข้องผ่านระบบ DSL

**ขั้นตอนที่ 2** กองทุนฯ ตรวจสอบคำขอเข้าร่วมฯ เอกสารและรายละเอียดของสถานศึกษา ผ่านระบบ DSL ว่าถูกต้องครบถ้วนหรือไม่

กรณีถูกต้องครบถ้วน กองทุนฯ อนุมัติคำขอเข้าร่วมฯ ตามขั้นตอนในระบบ DSL แจ้ง Auto mail เพื่อให้สถานศึกษาดำเนินการดาวน์โหลด MOU

กรณีไม่ถูกต้อง/ไม่ครบถ้วน ฝ่ายกู้ยืมจะ Rejectคำขอเข้าร่วมฯ พร้อมทั้งระบุสาเหตุการ Reject เพื่อให้สถานศึกษาดำเนินการแก้ไขให้ถูกต้องครบถ้วน และส่งเอกสารเข้าระบบ DSL ใหม่อีกครั้งหนึ่ง ตามขั้นตอนที่ 1

**ขั้นตอนที่ 3** สถานศึกษาดาวน์โหลด MOU และจัดพิมพ์ MOU จำนวน 2 ฉบับ พร้อมลงนามโดย ผู้รับใบอนุญาต หรือผู้บริหารสถานศึกษา และพยาน จำนวน 1 คน

**ขั้นตอนที่ 4** สถานศึกษานำส่ง MOU และเอกสารที่เกี่ยวข้อง ที่มีการลงนามรับรองสำเนาถูกต้อง ส่งให้ กองทุนฯ

**ขั้นตอนที่ 5** กองทุนฯ ตรวจสอบ MOU และเอกสารที่เกี่ยวข้องที่สถานศึกษานำส่ง

กรณีถูกต้องครบถ้วน ฝ่ายกู้ยืมจัดทำบันทึกข้อความนำเสนอรองผู้จัดการกองทุนเพื่อลงนาม เป็นพยาน และนำเสนอผู้จัดการกองทุนเพื่อลงนามใน MOU

กรณีไม่ถูกต้อง/ไม่ครบถ้วน ฝ่ายกู้ยืมแจ้งให้สถานศึกษาดำเนินการจัดส่งเอกสารที่ถูกต้อง ครบถ้วนให้ใหม่อีกครั้งหนึ่ง

 **ขั้นตอนที่ 6** เมื่อผู้จัดการลงนามใน MOU กองทุนฯ ทำการสแกน MOU และเอกสารที่เกี่ยวข้อง และ ทำการอัพโหลดเข้าสู่ระบบ DSL

> กรณีถูกต้องครบถ้วน กองทุนฯ อนุมัติการนำเข้า MOU และเอกสารที่เกี่ยวข้อง กรณีไม่ถูกต้อง/ไม่ครบถ้วน กองทุนฯ ตรวจสอบและนำเข้าเอกสารใหม่ให้ถูกต้อง

**ขั้นตอนที่ 7** กองทุนฯ อนุมัติการนำเข้า MOU และเอกสารที่เกี่ยวข้อง ระบบจะออกรหัสผู้ใช้งาน และ รหัสผ่าน ระดับ "ผู้จัดการสิทธิ์" แจ้งผ่านอีเมลของเจ้าหน้าที่

**ขั้นตอนที่ 8** กองทุนฯ สรุปรายชื่อสถานศึกษาตามข้อ 7 และแจ้งให้กลุ่มงานสนับสนุนสถานศึกษาเพื่อจัดอบรม สถานศึกษาใหม่ และแจ้งกลุ่มงานให้กู้ยืม เพื่อจัดทำประกาศรายชื่อสถานศึกษาที่เข้าร่วมดำเนินงานกับกองทุนเงิน ให้กู้ยืมเพื่อการศึกษาที่สามารถดำเนินการให้กู้ยืมเงินแทนกองทุน

**ขั้นตอนที่ 9** กองทุนฯ จัดส่ง MOU จำนวน 1 ฉบับ ให้สถานศึกษา และจัดส่งรหัสผ่านระดับ"ผู้จัดการ สิทธิ์" ให้สถานศึกษา โดยทำการแยกส่งเอกสารทั้ง 2 ฉบับ ทั้งนี้ กองทุนฯ จัดเก็บ MOU จำนวน 1 ฉบับ

## **7. กฎหมายที่เกี่ยวข้อง**

 ระเบียบคณะกรรมการกองทุนเงินให้กู้ยืมเพื่อการศึกษาว่าด้วยหลักเกณฑ์ วิธีการ และเงื่อนไขในการที่จะ เข้าร่วมดำเนินงานกับกองทุน พ.ศ. 2560

## **8. แบบฟอร์มที่ใช้**

 คำขอเข้าร่วมดำเนินงานกับกองทุนเงินให้กู้ยืมเพื่อการศึกษา ตามข้อ 5 แห่งระเบียบคณะกรรมการ กองทุนเงินให้กู้ยืมเพื่อการศึกษาว่าด้วยหลักเกณฑ์ วิธีการ และเงื่อนไขในการที่จะเข้าร่วมดำเนินงานกับกองทุน พ.ศ. 2560

#### **9. ช่องทางการติดต่อ**

ติดต่อกลุ่มงานกำกับสถานศึกษาทางอีเมล controller-adm@studentloan.or.th

#### **(Work Flow)**

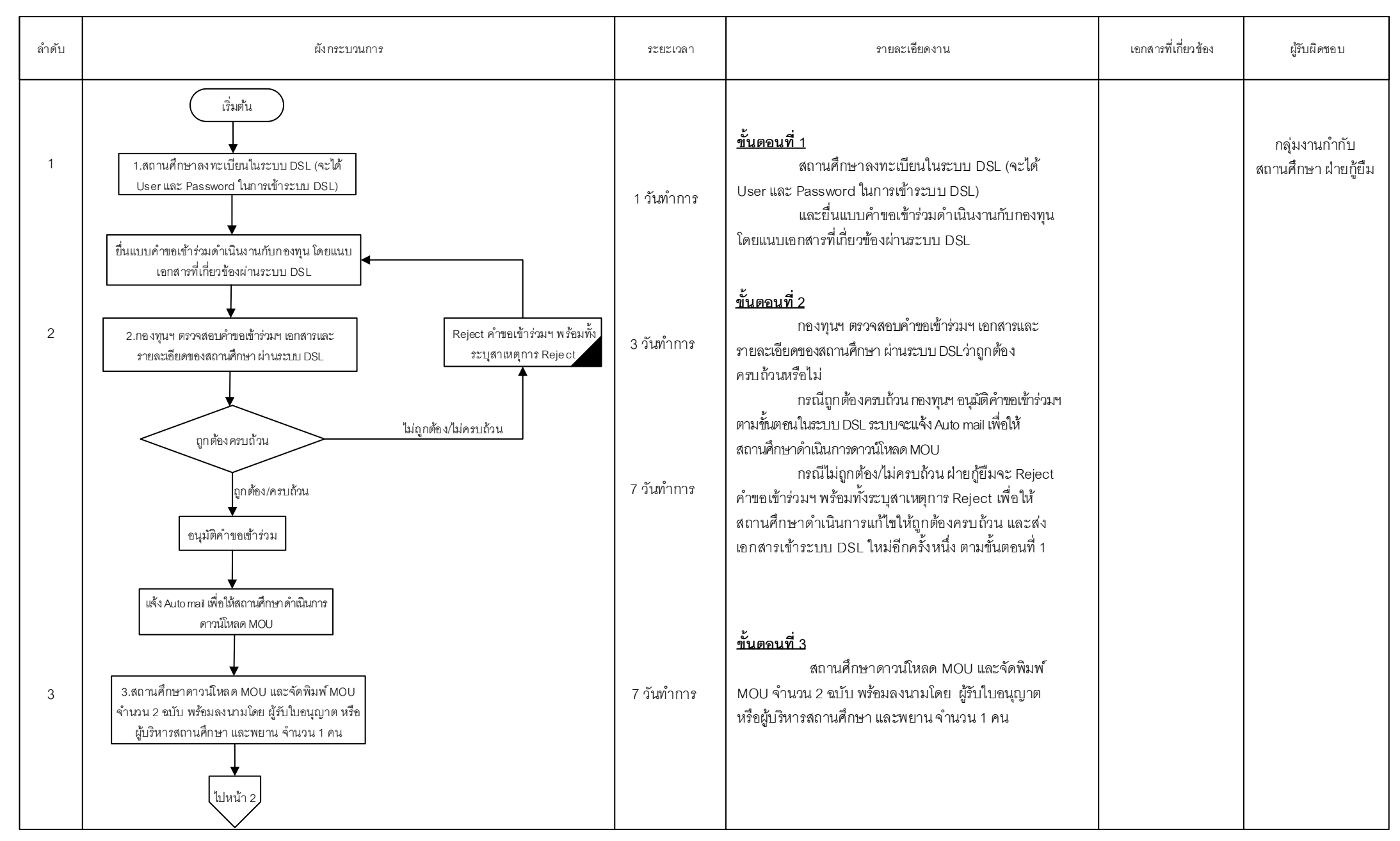

=Process | Alanual Process | | =Form and document | | | =Report | | | =Report | | | =Report | C =Internal Control < > =Decision \ | Alanual Process | | =Predefined Process | | =Cash/Cheque <br />
=Terminator = Terminator =

หน้า 1/3

#### **(Work Flow)**

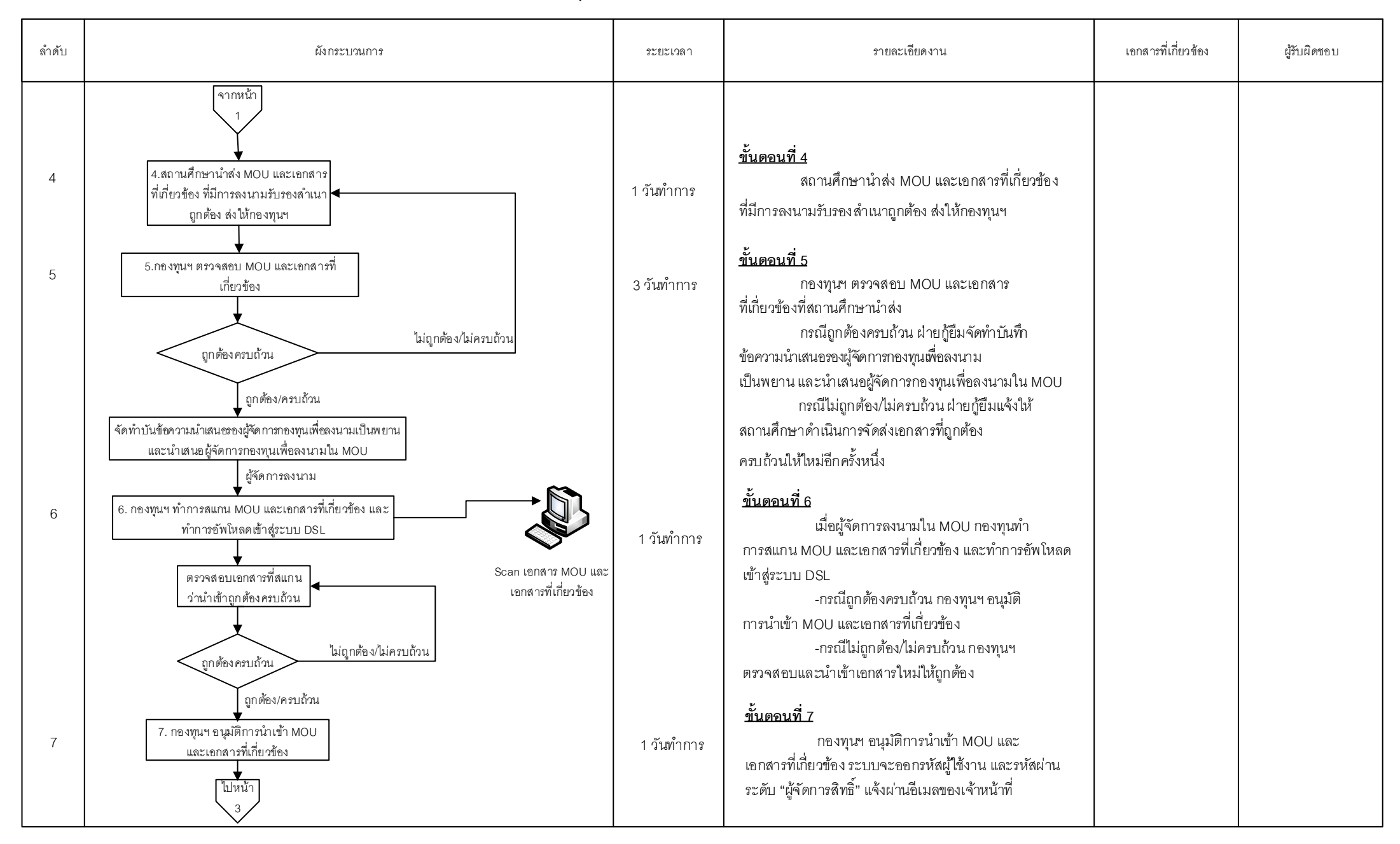

หน้า 2/3

=Process | Alanual Process | =Form and document | Alanesto Teleport | Control | Enternal Control | >=Decision | Alang C =Connector within page | Q =Connector between page | | | =Predefined Process | Q =Cash/Cheque | O =Ter

## **(Work Flow)**

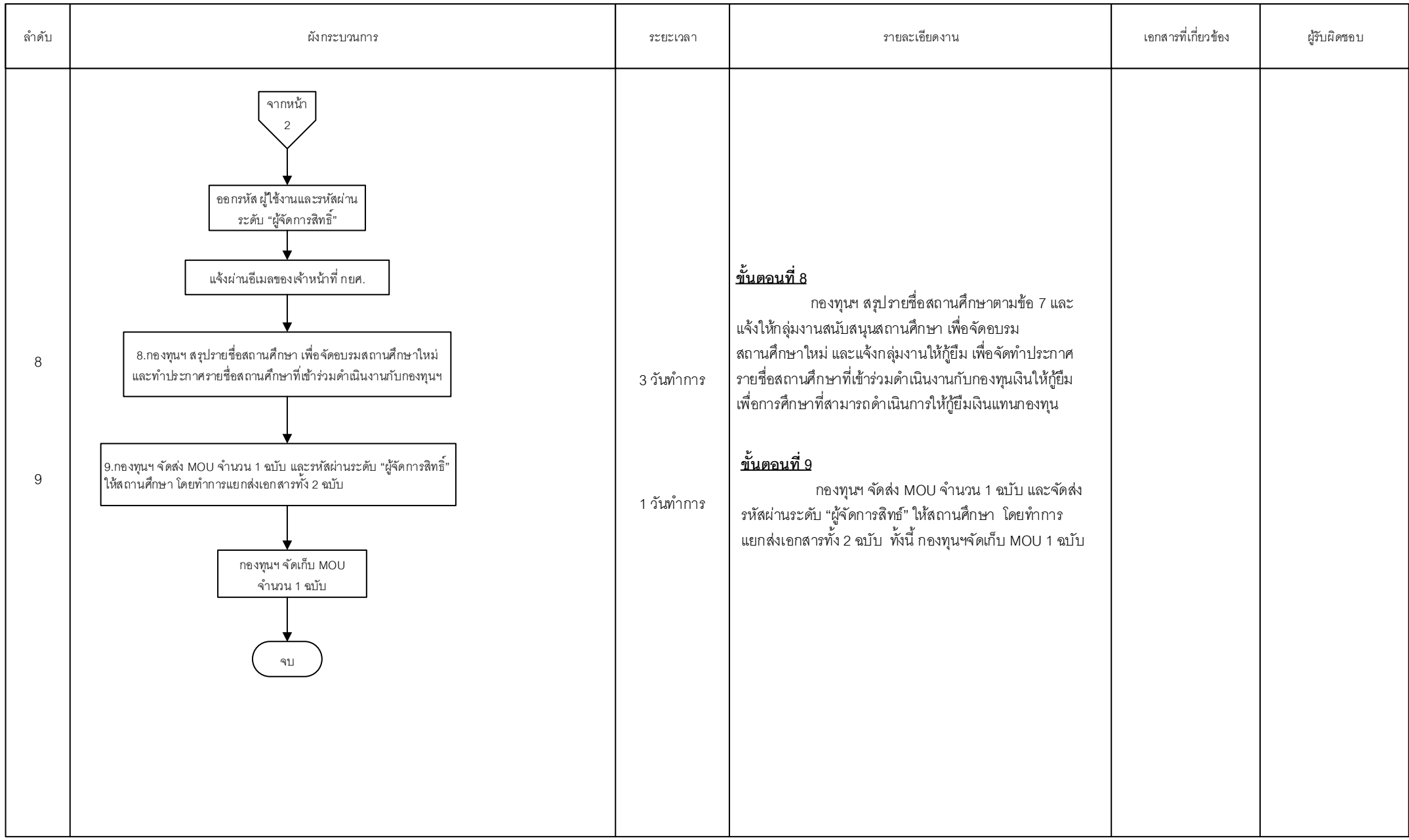

=Process **I** =Form and document **I** =Report **IC** =Internal Control  $\bigcirc$  =Decision  $\bigvee$  =Filling  $\bigcirc$  =Connector within page  $\bigcirc$  =Connector between page **III** =Predefined Process  $\bigcirc$  =Cash/Cheque  $\bigcirc$  =Terminator

หน้า 3/3